# COMMENT FAIRE FONCTIONNER UN PEDALIER YAMAHA MFC10 SUR UN GENOS

# **1 PREAMBULE :**

**Avant tout fonctionnement du pédalier MFC10 sur un GENOS, il est absolument impératif que le pédalier ait reçu au préalable une programmation des fonctions 0 à 9 ET n'ait pas été réinitialisé (procédure de Reset du MFC10). Dans cette dernière hypothèse, il faut absolument procéder à la programmation du MFC10.**

**La programmation du pédalier MFC10 ne peut se faire qu'à partir d'un TYROS 4 ou TYROS 5 (peut-être TYROS 3 ; je ne**  sais pas). Si vous n'avez pas la possibilité d'avoir un TYROS à proximité, le magasin SUD-CLAVIER situé à Mirepoix (Ariège) propose de paramétrer gratuitement le pédalier aux détenteurs de la carte « Master Card » en vente en magasin.

#### **2 PROGRAMMATION DU PEDALIER MFC10 DEPUIS UN TYROS (SI NECESSAIRE)**

Les touches de fonction du pédalier MFC10 réagissent à des notes Midi qui doivent être sauvegardées dans la mémoire interne du pédalier. Ainsi, lorsqu'on paramètre sur le Tyros (avant transmission au pédalier), un changement de commande pour chacune des fonctions (Fonctions 0 à 9), on associe ce changement de commande à la note MIDI de la fonction.

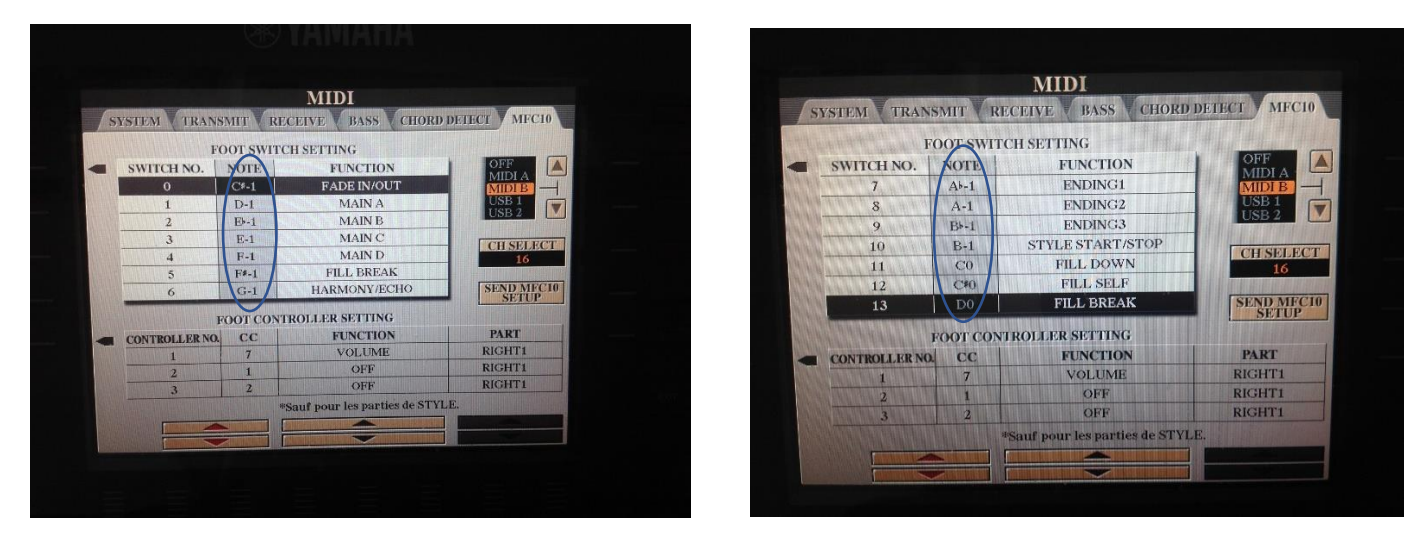

Sur l'écran de paramétrage du Tyros ci-dessus, on peut voir les notes associées pour chacune des fonctions :

Bouton 0 du pédalier (Fonction 0) : Note C#-1,

- Bouton 1 du pédalier (Fonction 1) : Note D-1,
- Bouton 2 du pédalier (Fonction 2) : Note Eb-1,
- Bouton 3 du pédalier (Fonction 3) : Note E-1,
- Bouton 4 du pédalier (Fonction 4) : Note F-1,
- Bouton 5 du pédalier (Fonction 5) : Note F#-1,
- Bouton 6 du pédalier (Fonction 6) : Note G-1,
- Bouton 7 du pédalier (Fonction 7) : Note Ab-1,
- Bouton 8 du pédalier (Fonction 8) : Note A-1,
- Bouton 9 du pédalier (Fonction 9) : Note Bb-1.

**Avant de transmettre le paramétrage au pédalier, il faut :**

- **S'assurer qu'une extrémité du câble MIDI est connectée sur la prise « MIDI OUT B » (dans notre exemple) à l'arrière du Tyros,**
- **S'assurer que l'autre extrémité du câble MIDI est connectée sur la prise « MIDI IN » à l'arrière du pédalier ,**
- **S'assurer que le bouton « FUNCTION » situé à l'arrière du pédalier est positionné sur « NORMAL »,**
- **S'assurer que le bouton « MIDI-WX » situé à l'arrière du pédalier est positionné sur « MIDI »,**

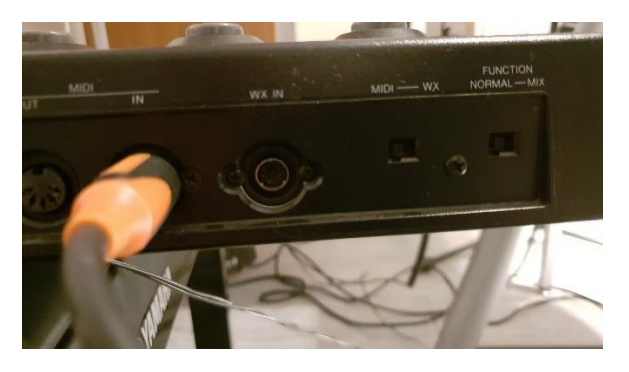

- **Sur l'écran de paramétrage du Tyros, choisir le port MIDI que l'on veut utiliser (dans l'exemple ci-dessus, le port choisi est B) et choisir le canal (dans l'exemple le canal est 16),**
- **Choisir pour chacune des fonctions, le changement de commande que l'on veut associer,**
- **Transmettre les paramètres au pédalier en appuyant sur la touche « SEND MFC10 SETUP » puis sur « OK ».**

**ATTENTION, le port MIDI (B) et le canal choisis (16) , devront être rigoureusement identiques dans le paramétrage du Genos.** *Entre parenthèses sont indiquées les valeurs choisies dans l'exemple et que j'utilise personnellement.*

#### **3 PARAMETRAGE DU GENOS.**

**Le pédalier ayant été programmé à partir du Tyros, il faut maintenant paramétrer le Génos en associant à chacune des notes de fonction, un changement de commande.**

- Brancher une extrémité du câble MIDI sur la prise **« MIDI OUT » du pédalier,**
- Brancher l'autre extrémité du câble MIDI sur la prise **« MIDI IN » à l'arrière du GENOS.**

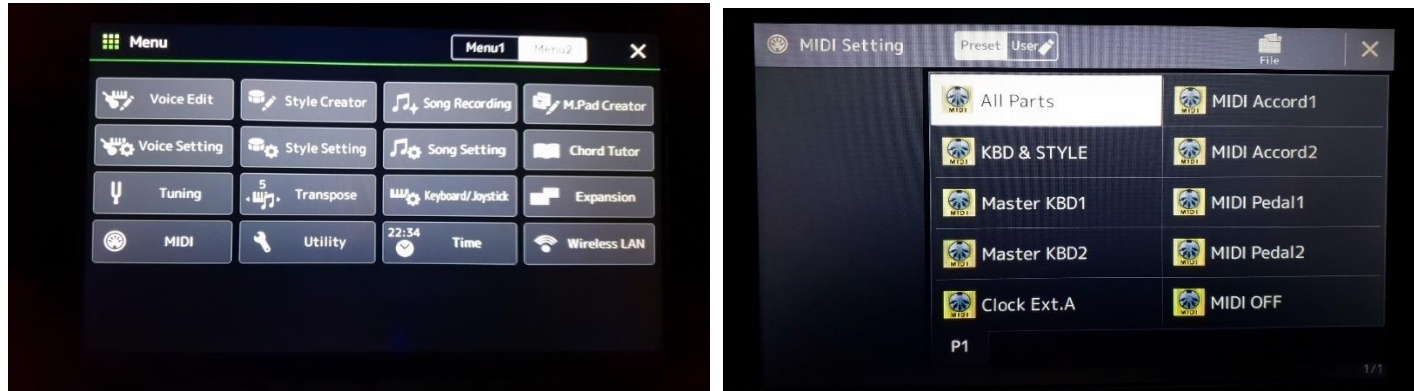

Sur le Genos appuyer sur le bouton « **MENU** » puis sur l'écran sélectionner « **Menu2** » puis sélectionner « **MIDI** »

**Dans un premier temps il est préférable de faire une sauvegarde du fichier « All Parts » dans « User » afin de laisser dans son état initial, le fichier situé dans « Preset ». Le dossier copié dans « User » pourra être renommé et contiendra le paramétrage du pédalier MFC10.**

Appuyer sur l'onglet « **File** » en haut de l'écran

Sur l'écran « **MIDI Setting** » appuyer sur « **Save** »

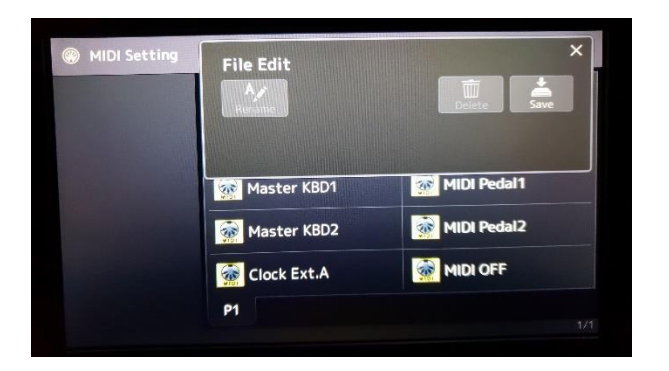

#### Appuyer sur « **User** » et appuyer sur « **Save here** »

Modifier éventuellement le nom du fichier et appuyer sur « **OK** »

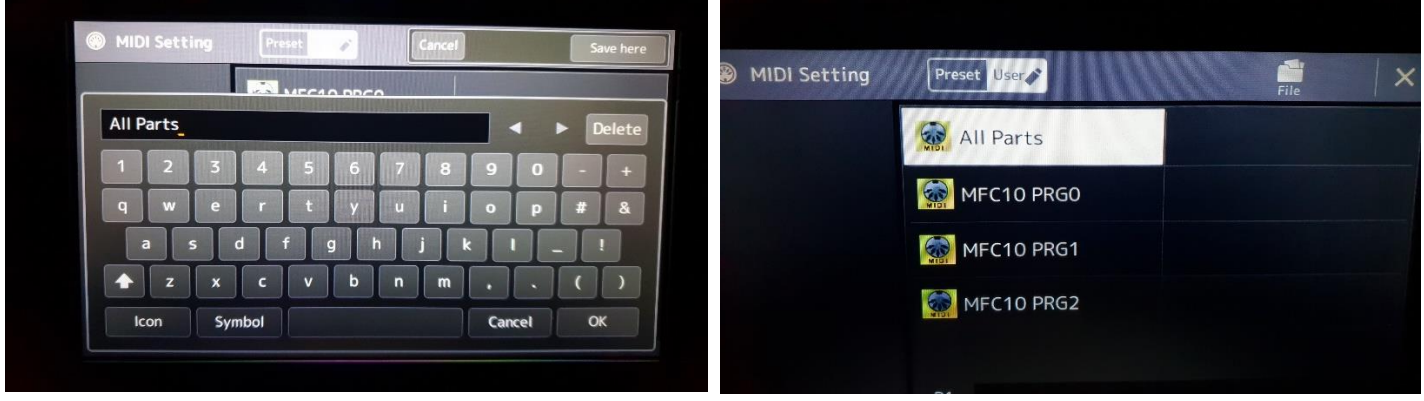

La copie du fichier « **All Parts** » se trouve maintenant dans « **User** ». C'est dans ce fichier que les changements de commande du pédalier seront paramétrés.

*A noter* : *On peut copier plusieurs fois le fichier « All Parts » dans « User » et faire des paramétrages spécifiques selon ses besoins propres*.

Appuyer sur la croix en haut et à droite de l'écran, puis appuyer sur « **External Controller** »

L'écran de paramétrage apparaît.

# **ATTENTION : Les 5 premières lignes ne doivent pas être modifiées.**

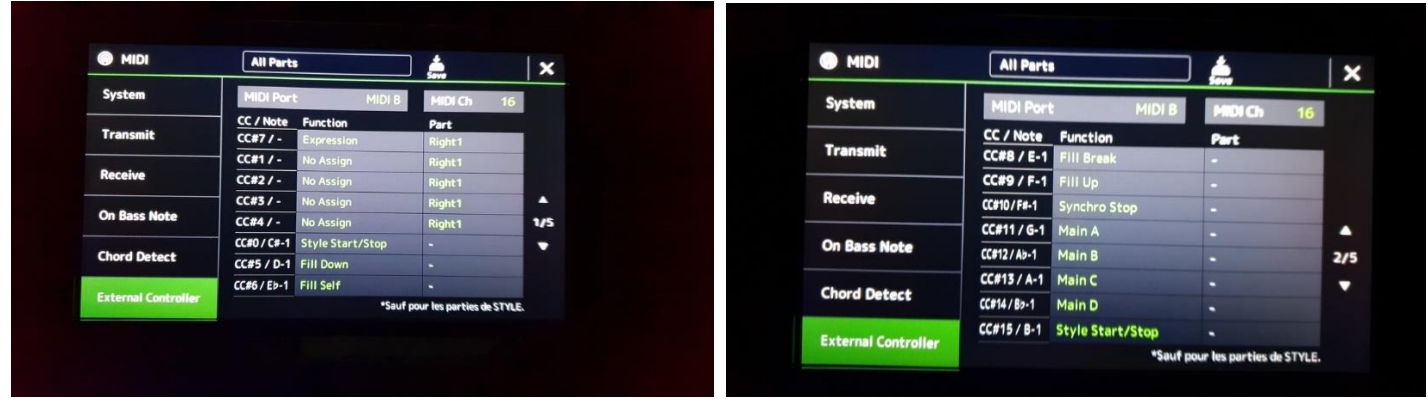

On remarque que la **1 ère ligne modifiable** (la 6ème de l'écran) correspond à la **note C#-1**, par conséquent à la **fonction 0**.

Paramétrer pour chacune des notes, le changement de commande désiré. Dans l'exemple, on programme pour chaque fonction, le changement de commande qui a été transmis au pédalier depuis le TYROS.

On aura par conséquent :

Pour la Note C#-1 correspondant au Bouton 0 du pédalier (Fonction 0) : « FAD IN/OUT »,

Pour la Note D-1 correspondant au Bouton 1 du pédalier (Fonction 1) : « MAIN A », Pour la note Eb-1 correspondant au Bouton 2 du pédalier (Fonction 2) : « MAIN B », Pour la note E-1 correspondant au Bouton 3 du pédalier (Fonction 3) : « MAIN C », Pour la note F-1 correspondant au Bouton 4 du pédalier (Fonction 4) : « MAIN D », Pour la note F#-1 correspondant au Bouton 5 du pédalier (Fonction 5) : « FILL BREAK », Pour la note G-1 correspondant au Bouton 6 du pédalier (Fonction 6) : « Kbd Harmony/Arpeggio On/Off », Pour la note Ab-1 correspondant au Bouton 7 du pédalier (Fonction 7) : « ENDING 1 », Pour la note A-1 correspondant au Bouton 8 du pédalier (Fonction 8) : « ENDING 2 », Pour la note Bb-1 correspondant au Bouton 9 du pédalier (Fonction 9) : « ENDING 3 ».

Ainsi pour la note C#-1 (fonction 0), appuyer sur la case « Function » de la ligne, dérouler la boîte de dialogue et sélectionner « Fade In/Out », Appuyer sur le bouton « Close » en bas et à droite de la boîte de dialogue.

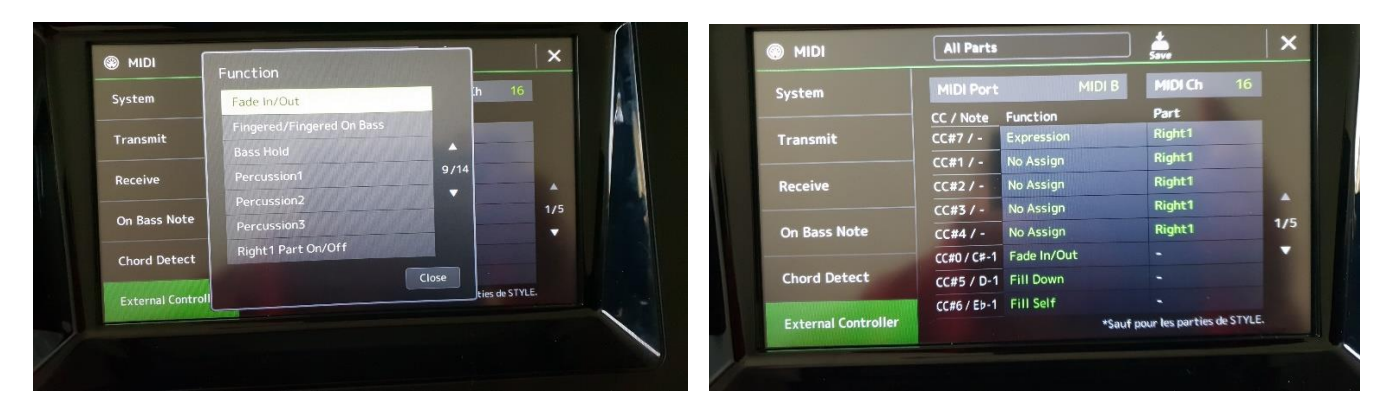

Procéder de la même manière pour chacune des lignes de changement de commande.

A la fin, et pour notre exemple, nous avons le paramétrage suivant :

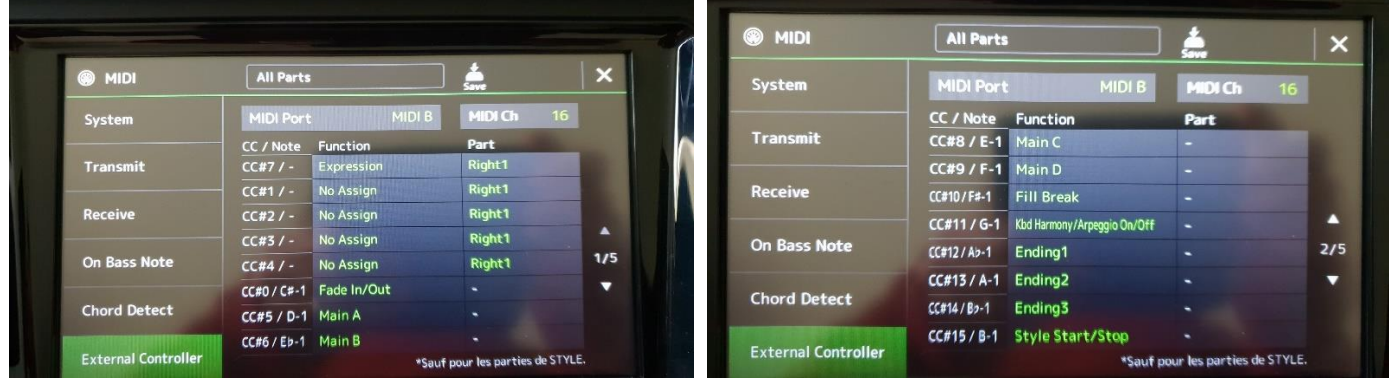

Le paramétrage est terminé. Appuyer sur la croix en haut et à droite de l'écran. Le pédalier est prêt.

# **4 CONCLUSION.**

Si vous voulez modifier un ou plusieurs changements de commande, il vous suffit :

- Soit de créer un nouveau fichier « Paramètres » dans « User » et procéder au paramétrage,
- Soit de modifier une ou plusieurs lignes de votre fichier paramètre.

J'ai effectué ce paramétrage tel qu'il est décrit ci-dessus, pour mon utilisation personnelle. Il fonctionne !.

# **Si vous rencontrez des difficultés, vous pouvez me contacter par l'intermédiaire du Staf FTS.**

Amitiés,

**Marco09.**